### 2. 로그인 (회원가입후)

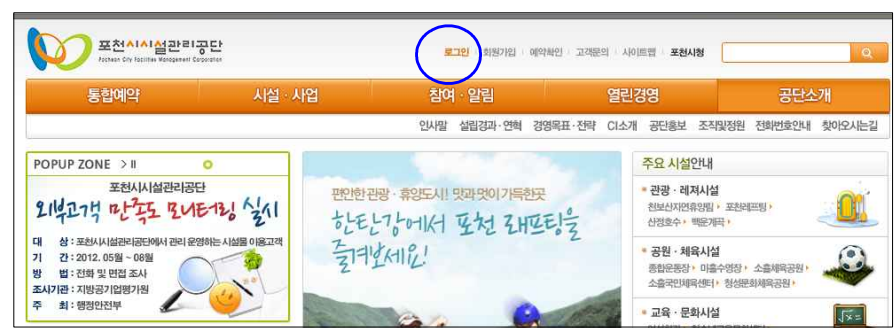

# 3. 아이디, 비밀번호 (자녀등록일 경우 자녀 체크)

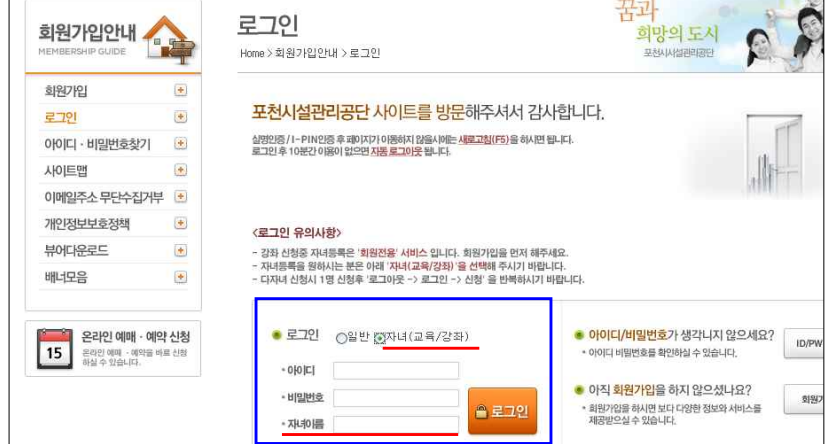

#### 4.통합예약

 $\ddagger$ 

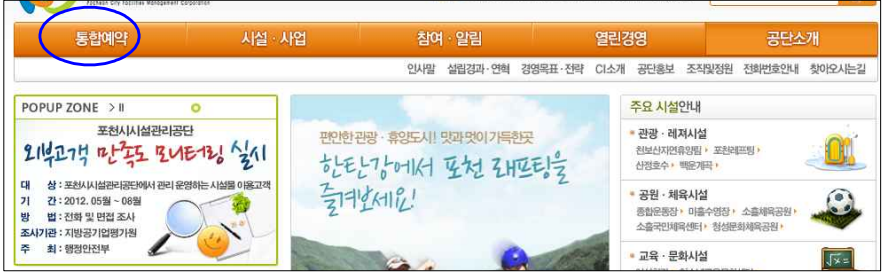

# 5. 청소년교육문화센터->교육안내 및 신청

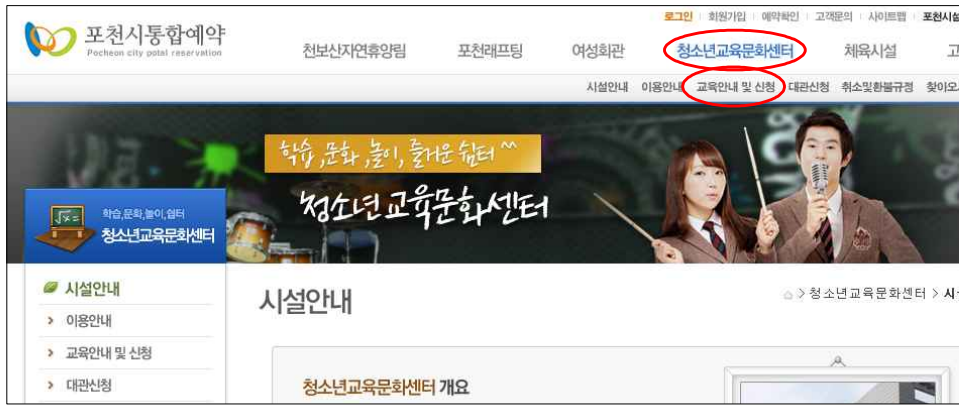

# 6. 교육신청->과목명 검색

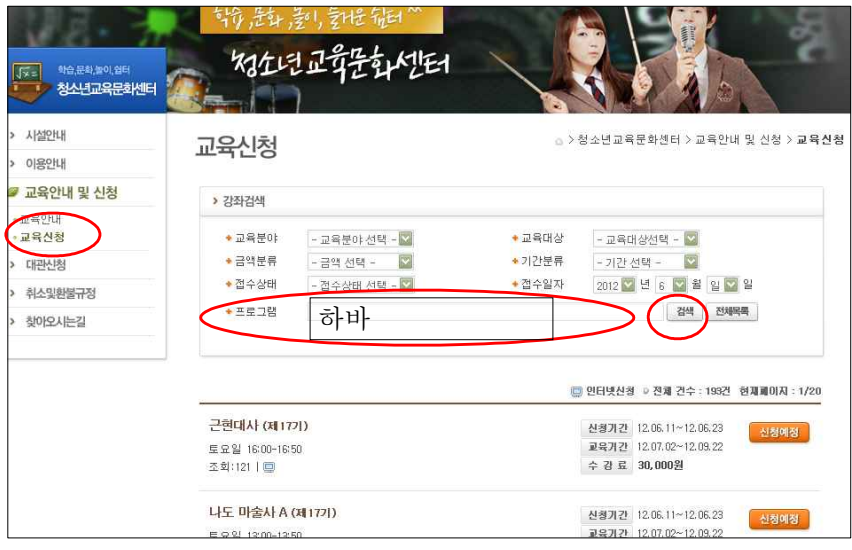

# 7. 신청중 (해당 과목(성인,청소년 확인))

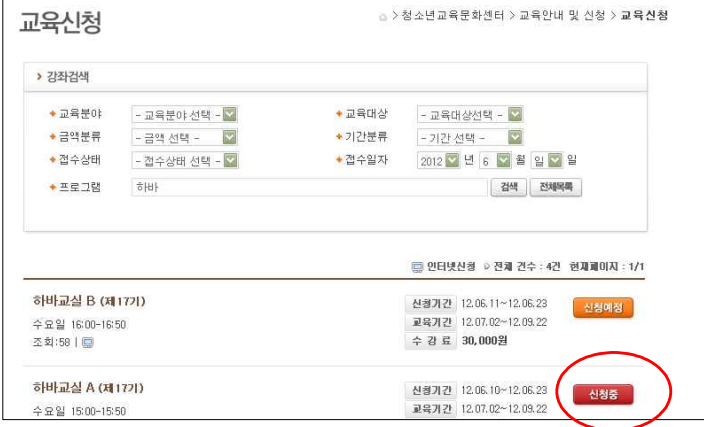

### 8. 교육신청 확인하고 신청완료

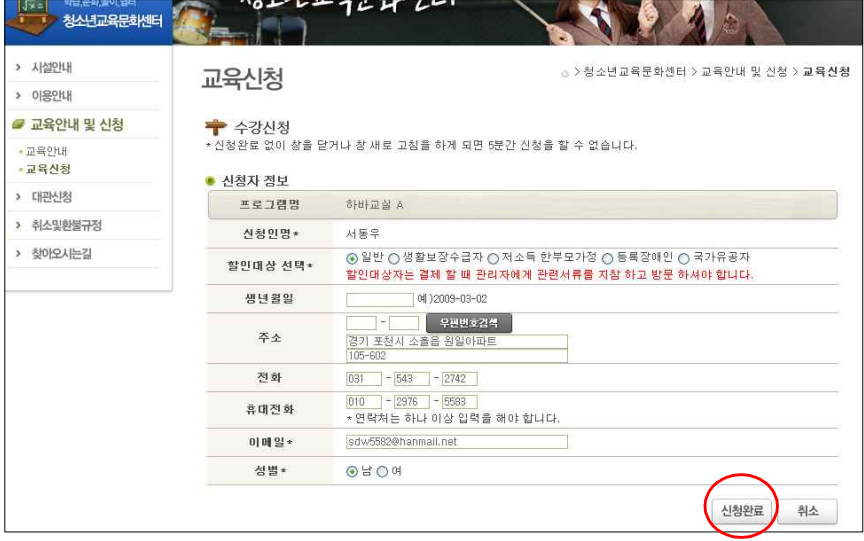

# 9. 결제하기

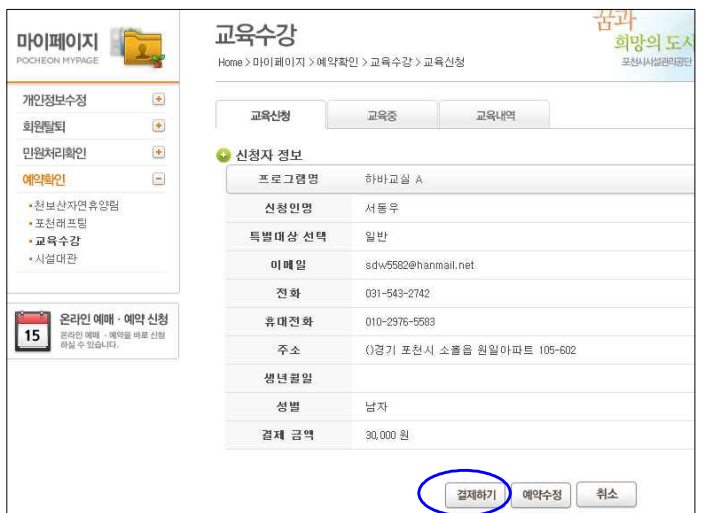

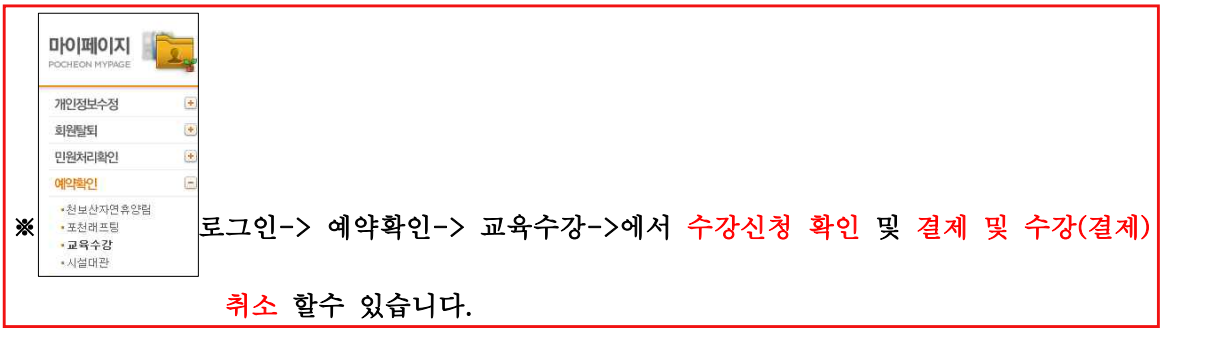